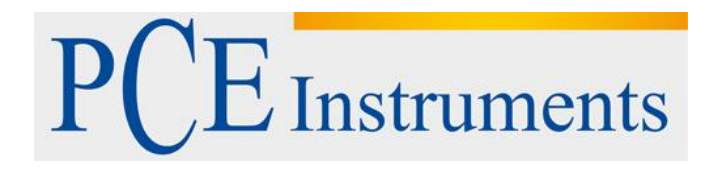

# **Kullanım Kılavuzu PCE-EM 30**

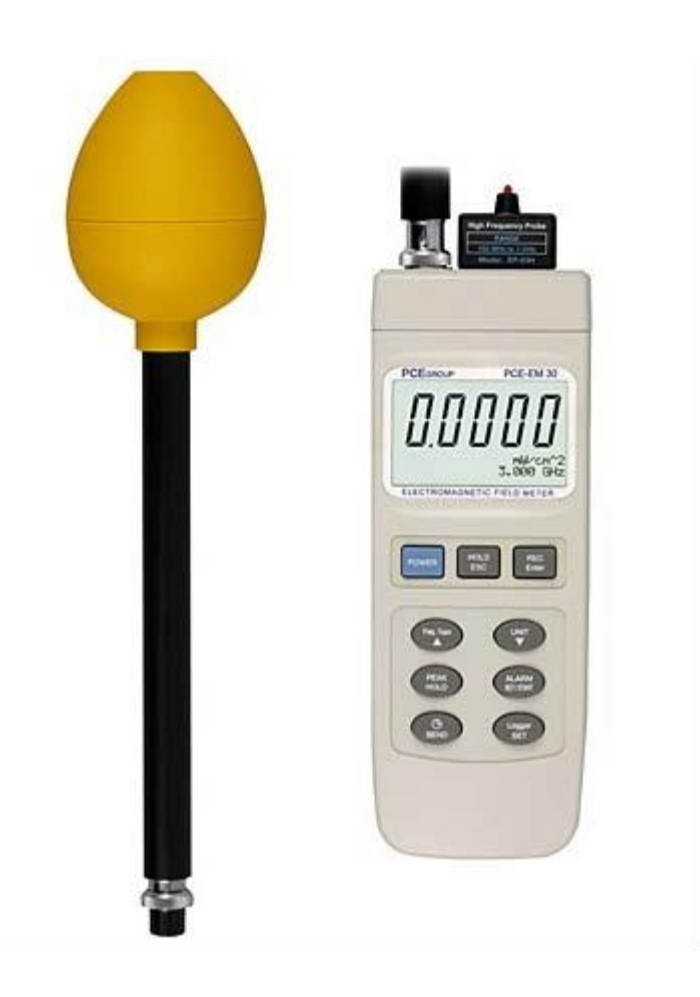

Versiyon 1.1 Oluşturma Tarihi 30/06/2016

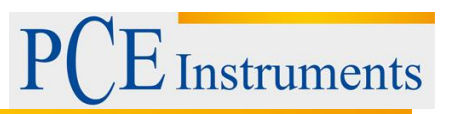

## İçindekiler

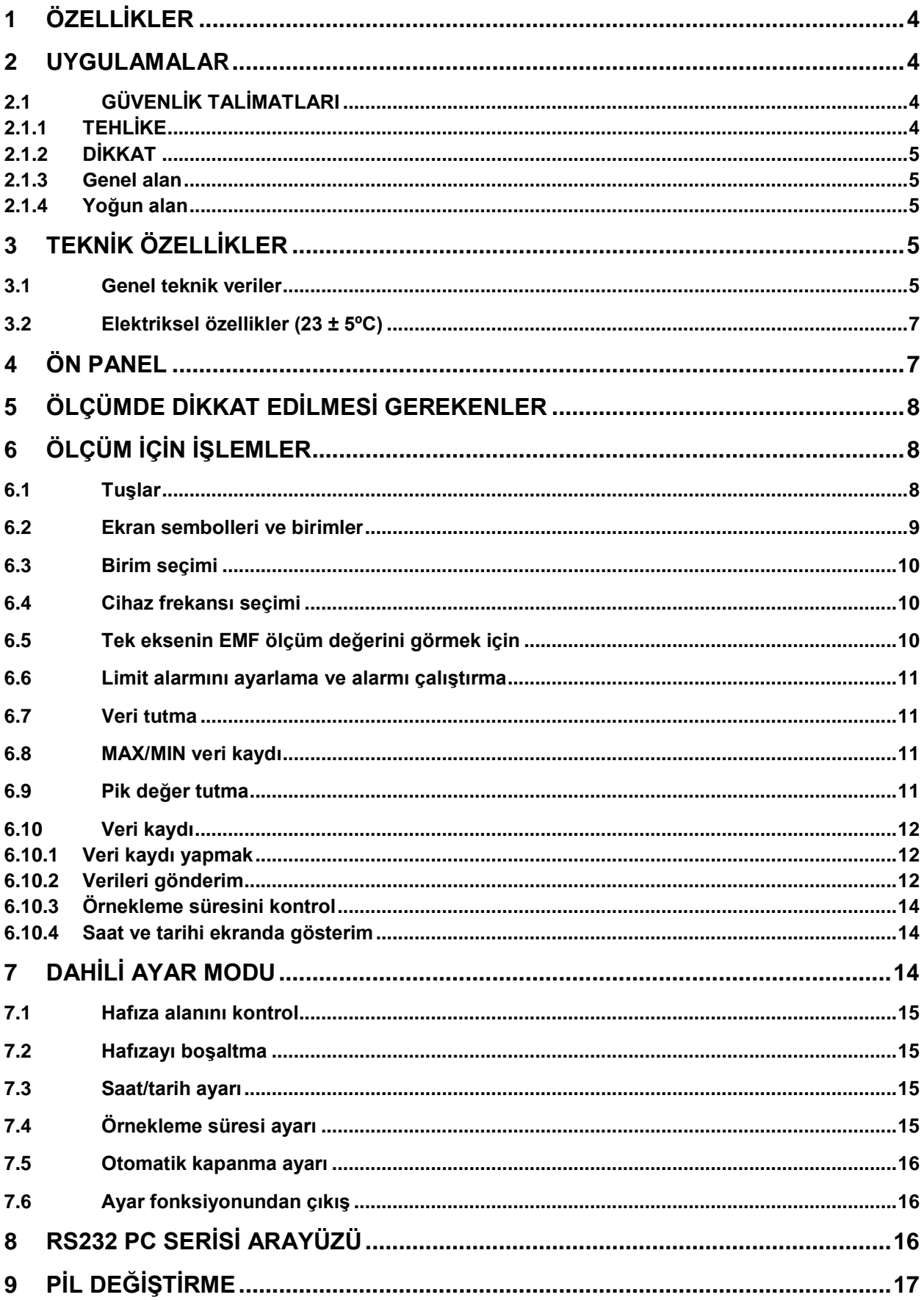

# PCE Instruments

<span id="page-2-0"></span>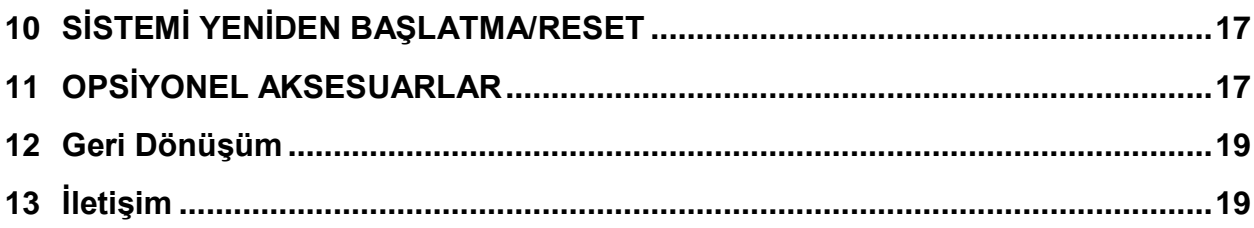

## **1 ÖZELLİKLER**

- 3 PCE sonda
- Elektromanyetik frekans alan ölçüm cihazı
- $\sim$  100 kHz 3 GHz geniş frekans ölçüm aralığı
- PCE-EM 30 ölçüm cihazı, geniş elektromanyetik frekans alanı takibi ile geniş bant cihazları için kullanılır.

Instruments

A Hassas ölçüm için cihazda iki sonda bulunur:

EP-04L (düşük frekans sondası, 100 Khz – 100 MHz)

EP03H (yüksek frekans sondası, 100 MHz – 3 GHz)

- Birimler: V/m, W/m2, mW/cm2
- $\overline{A}$  Ayarlanabilir alarm fonksiyonu sayesinde kullacı, ölçüm anteni güçlü radrasyon kaynağını çok yakınsa uyarılır. Kullanıcıyı uyarmak için sesli alarm verilir.
- Maksimum pik değerleri yakalamak için pik değer tutma fonksiyonu
- $\triangle$  Aktüel ölçüm değerini ekranda tutma fonksiyonu
- Bilgisayar için RS232 arayüz
- Gerçek zamanlı veri kaydı, saat ayarı (saat-dakika-saniye, yıl-ay-gün)
- $\text{M}$  Manual veya otomatik veri kaydı, veri sayısı 16.000
- Bir saniyeden 8 saat 59 dakika 59 saniyeye geniş örnekleme süresi ayarı
- Dayanıklı gövde
- $\triangle$  Kontrast ayarlı büyük LCD ekran, en iyi görüntüleme açısını ayarlama
- $\triangle$  Mikro islemci devre sayesinde özel fonksiyonlar ve yüksek hassasiyet
- 006P 9V DC pil veya 9V DC adaptör ile güç sağlama

## <span id="page-3-0"></span>**2 UYGULAMALAR**

Bu cihaz özellikle elektromanyetik alan gözetimi veya ölçümü için tasarlanmıştır, örneğin: cep telefonu antenleri, hastahane cihazları, aradarlar, mikrodalga dalgaları, yayılan radrasyon, TV antenleri, radyo antenleri, kaynak ekipmanları, kaynatma ekipmanları, televizyonlar, bilgisayarlar, fabrikalar, laboratuarlar ve diğer ortamlar vb.

#### <span id="page-3-1"></span>**2.1 GÜVENLİK TALİMATLARI**

#### <span id="page-3-2"></span>**2.1.1 TEHLİKE**

- Çalışanların güvenliği için elektromanyetik implanta sahip olan kişiler bazı durumlarda zarar görebilir.
- Cihaz kullanımı için ilgili güvenlik standartları uygulanmalıdır.
- Cihazı kullanmadan önce "limit değer alarmı" değerinin girilmesi gereklidir.

**Instruments** 

#### <span id="page-4-0"></span>**2.1.2 DİKKAT**

- Uzun süreli elektromanyetik alana maruz kalma hakkında yapılan araştırmalar göstermiştir ki çocuklarda lösemi ve diğer kanser çeşitlerine neden olmaktadır.
- Bu durumla ilgili kesin soru ve cevaplar bulunmamaktadır. Pratik olarak yapılması gereken uzun süreli elektromanyetik alana maruz kalınmamasıdır.
- İlgili diğer soru ve cevaplar hakkında AB Çevre Koruma Ajansı tarafından açıklanan ihtiyat kurallarına uyulması tavsiye edilir.
- ICNIRP elektromanyetik alan çeştili referans seviyeleri ile ilgili olarak E alanı yoğunluk seviyesi şunlardır:

#### <span id="page-4-1"></span>**2.1.3 Genel alan**

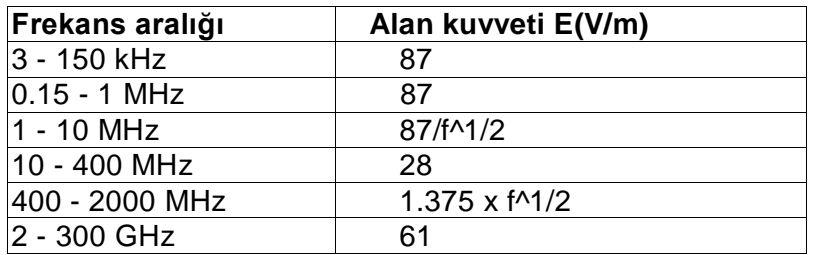

#### <span id="page-4-2"></span>**2.1.4 Yoğun alan**

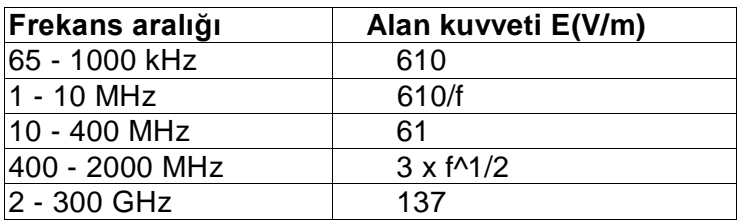

#### <span id="page-4-3"></span>**3 TEKNİK ÖZELLİKLER**

#### <span id="page-4-4"></span>**3.1 Genel teknik veriler**

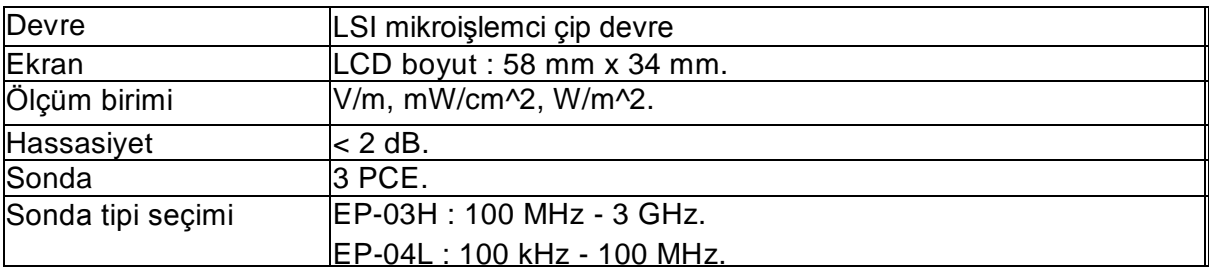

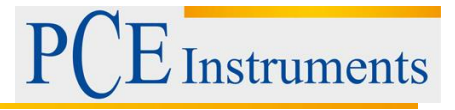

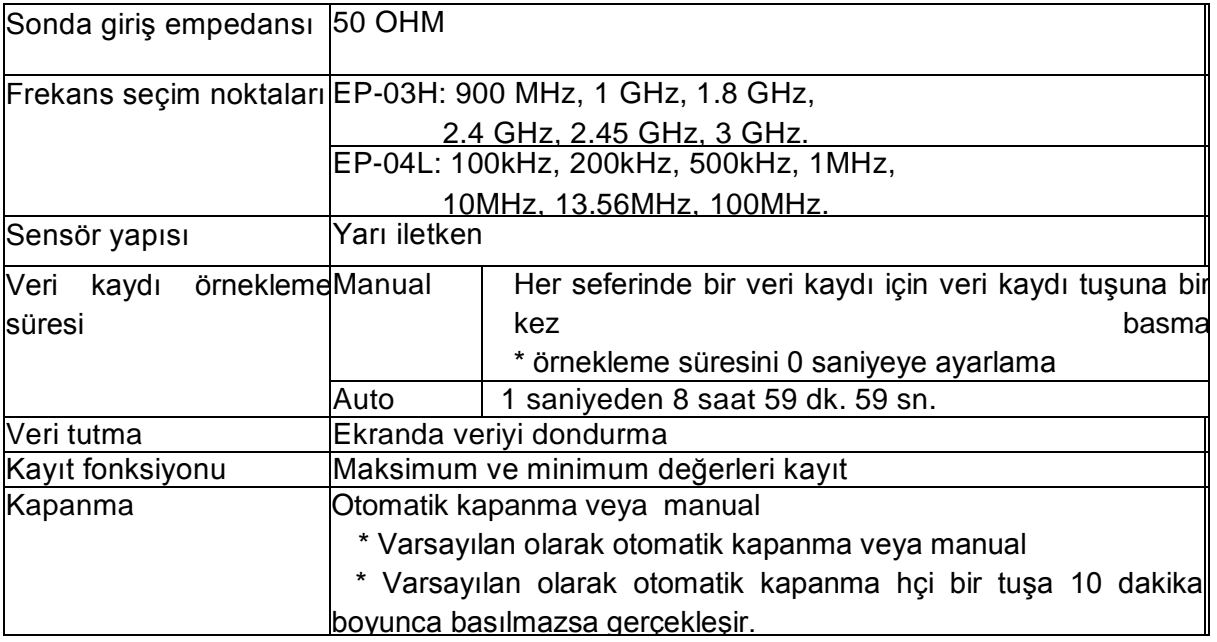

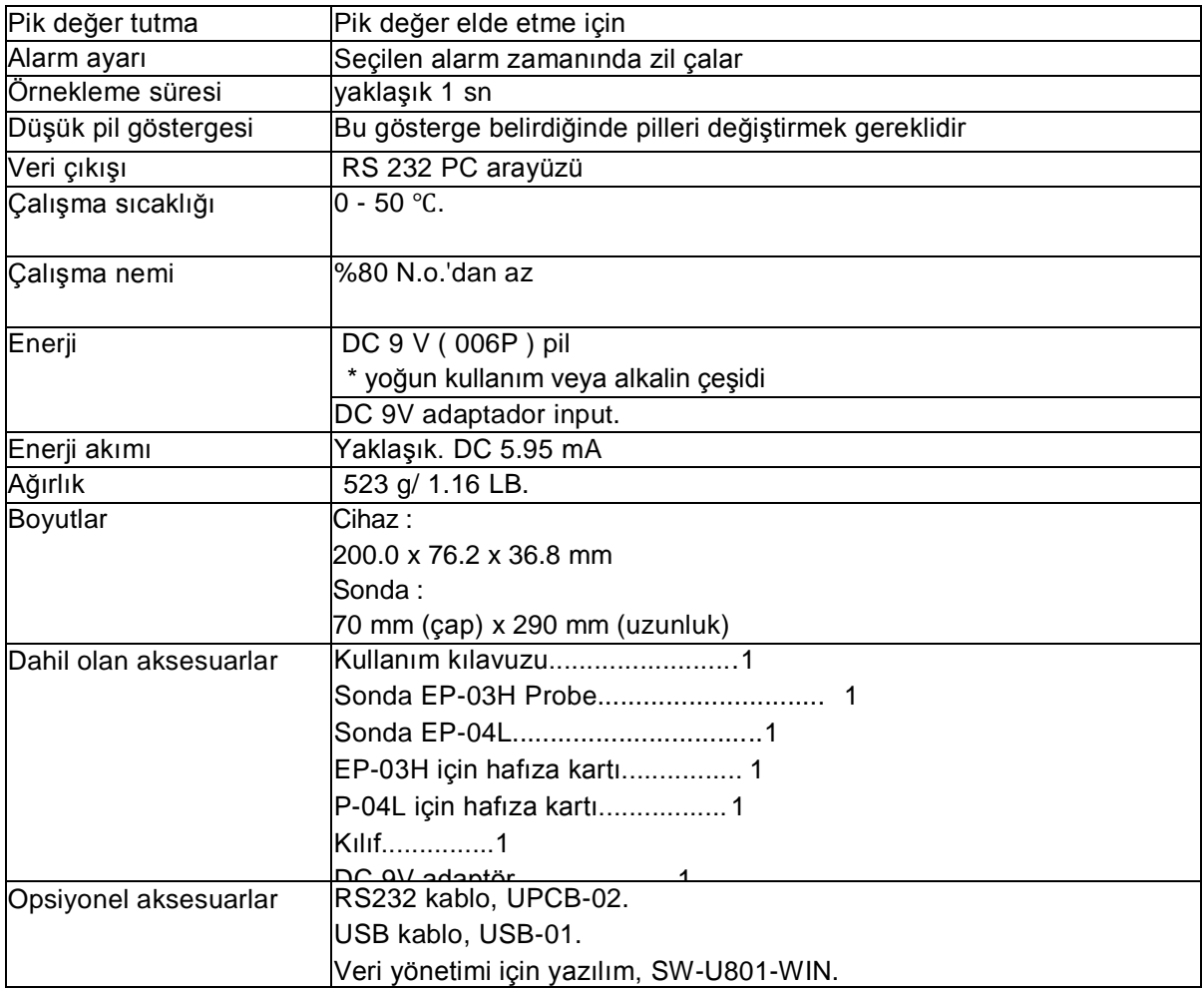

#### <span id="page-6-0"></span>**3.2 Elektriksel özellikler (23 ± 5ºC)**

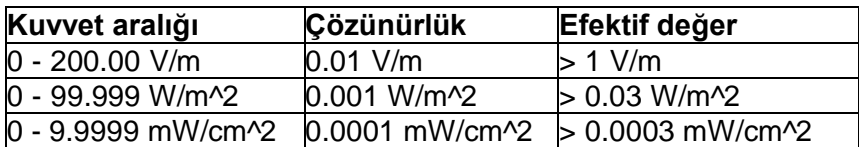

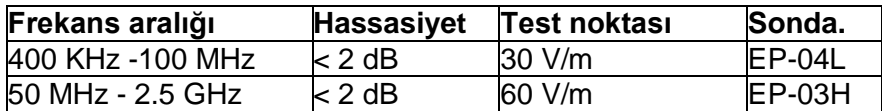

#### **NOTLAR:**

- **Diğer frekans aralığı altındaki ölçümlerde (400 Khz altında ve 2,5 GHz üstünde) ölçüm değeri sadece bir referanstır.**
- **Ölçüm hassasiyeti için "Cihaz frekans noktası" opsiyonu, obje ölçüm frekansı değerine yakın seçilmelidir.**

## <span id="page-6-1"></span>**4 ÖN PANEL**

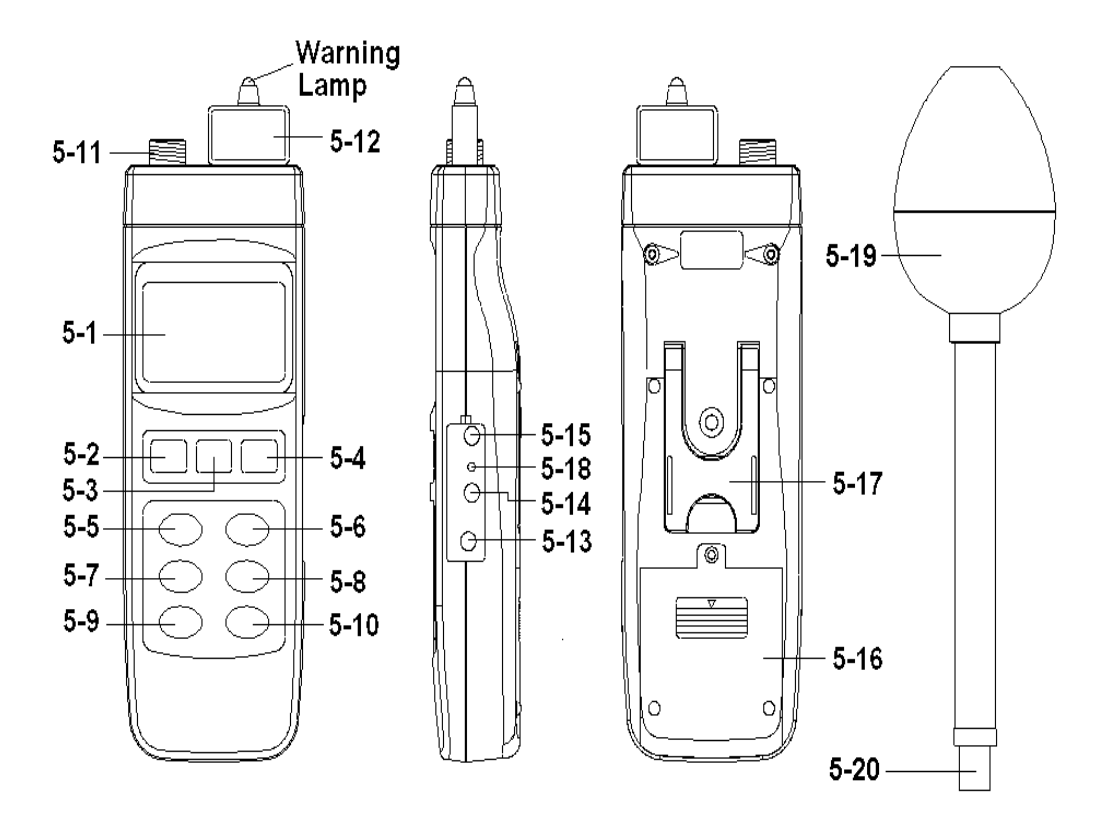

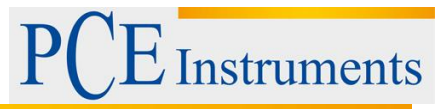

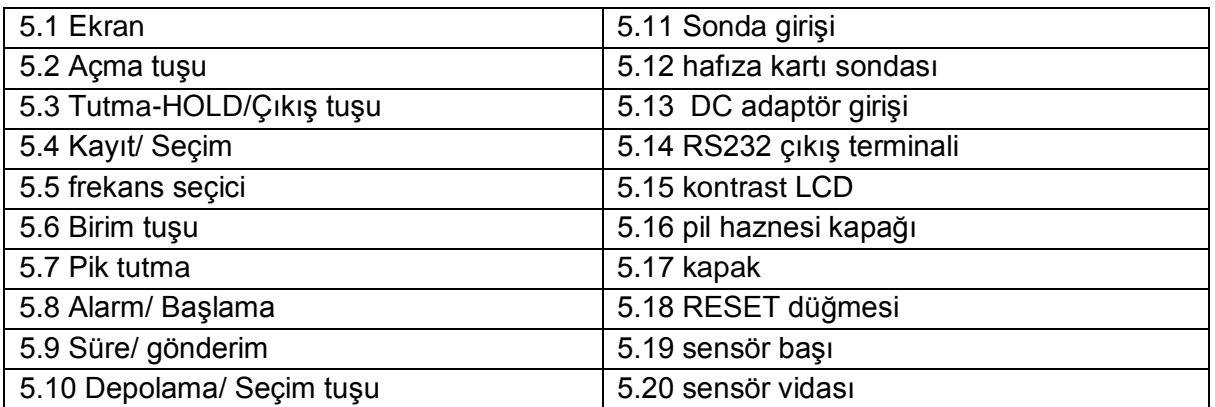

## <span id="page-7-0"></span>**5 ÖLÇÜMDE DİKKAT EDİLMESİ GEREKENLER**

1. Sonda seçimi için objelerin frekans ölçümüyle anlaşmalı olarak,

03H sondası sunlara uygundur:

EP Sonda: 100 MHz ile 3 GHz arası

EP-04L sonda: 100 kHz ile 100 MHz arası

2. Uygun sonda seçildikten sonra hafıza kartı sondasını cihazın ön girişine takınız (5-12, resim1).

#### **NOTLAR:**

- A Sondanın hafıza kartı, sonda içinde dahili hafıza devresine kayıt yapar.
- EP-03H ve 04L-EP sondalarının kendilerine ait hafıza kartı sondaları vardır.
- $\sim$  "Cihaz frekans tuşu" (5-5, resim 1) nu kullanarak ölçülecek objeye uygun frekans değerini seçmeyi unutmayınız.

Eğer tam değeri bilmiyorsanız, cihaz varsayılan olarak 1GHZ (sonda EP-03H) veya 1MHz (sonda EP-04L) yi kullanır.

3. Cihazın üç PCE-EM sensörü (X, Y, Z) vardır. Cihaz devresi X, Y, Z sensörlerinin her biri için değer ölçer ve daha sonra mikroişlemci devre şu formüle göre hesap yapar:

X: X yönü sensör değeri

Y: Y yönü sensör değeri

Z: Z yönü sensör değeri

## <span id="page-7-1"></span>**6 ÖLÇÜM İÇİN İŞLEMLER**

#### <span id="page-7-2"></span>**6.1 Tuşlar**

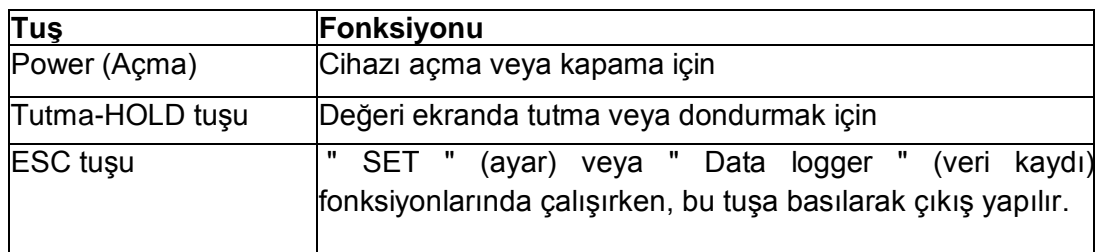

## E Instruments  $P$

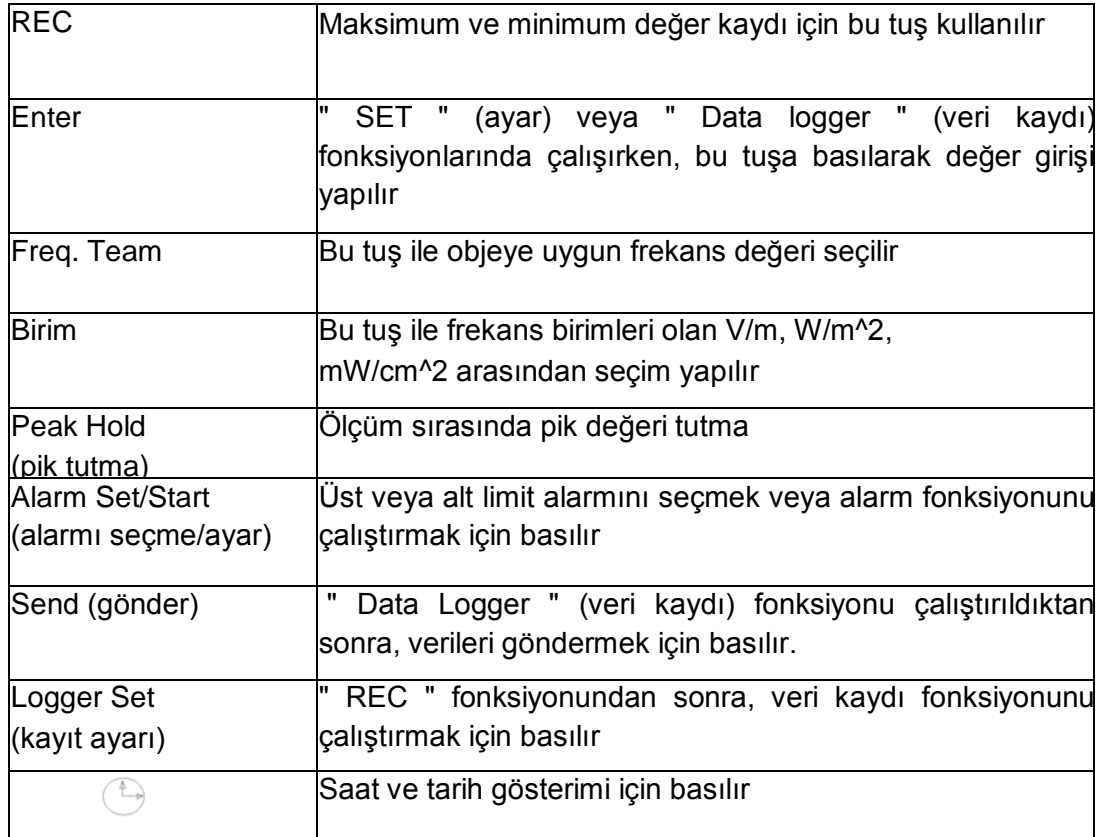

#### <span id="page-8-0"></span>**6.2 Ekran sembolleri ve birimler**

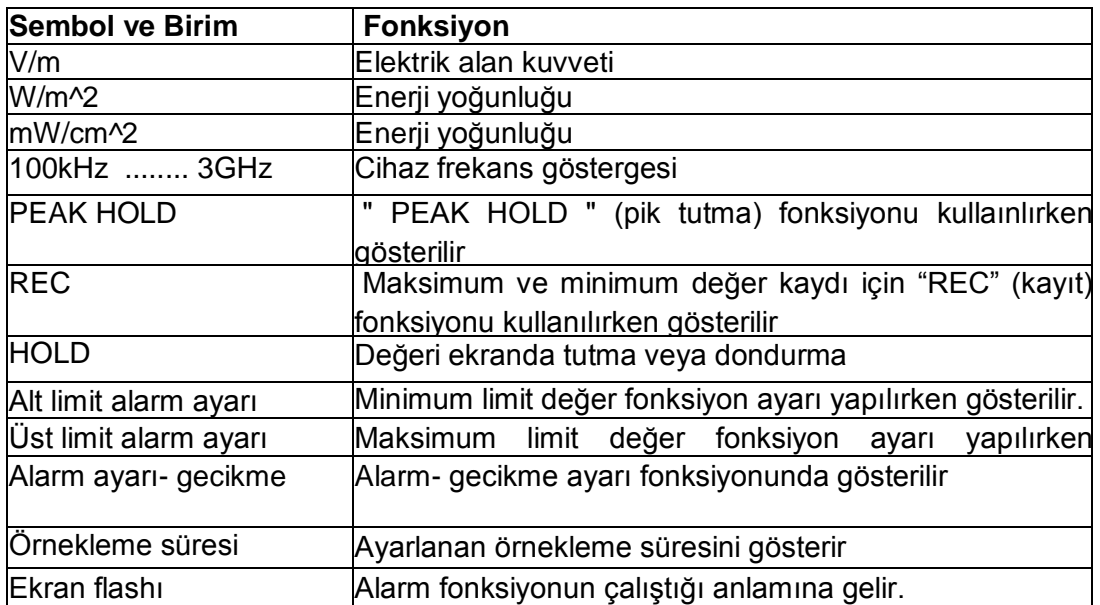

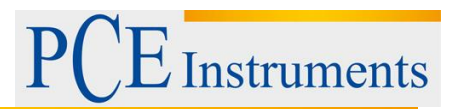

#### <span id="page-9-0"></span>**6.3 Birim seçimi**

Sonda hafıza kartı (5-12, resim1) takıldıktan sonra sonda prizini, sonda girişine (5-11, resim1) takınız. Birim seçim tuşu ile birim seçiniz.

#### <span id="page-9-1"></span>**6.4 Cihaz frekansı seçimi**

1. "Cihaz frekansı" (5-5, resim1) opsiyonunu kullanarak ölçülecek objeye yakın bir frekans değeri seçiniz.

EP-03H sondası, frekans seçim noktaları:

900 MHz, 1 GHz, 1.8 GHz 2.4 GHz, 2.45 GHz, 3 GHz

UEP-04 Sondası, frekans seçim noktaları:

100 Khz, 200 Khz, 500 Khz, 1MHz 10 MHZ, 13.56 MHz, 100 MHz

> 2. "Cihaz frekans tuşu" (5-5, resim 1) nu kullanarak ölçülecek objeye yakın frekans değeri seçilir. Eğer tam değeri bilmiyorsanız, cihaz varsayılan olarak 1GHZ (sonda EP-03H) veya 1MHz (sonda EP-04L) yi kullanır.

#### <span id="page-9-2"></span>**6.5 Tek eksenin EMF ölçüm değerini görmek için**

PCE-EM toplam değeri XYZ yönleri için verilir, yine de X, Y, Z eksenlerinin tek tek ölçüm değeri şu şekilde görüntülenebilir:

- 1. Cihazı kapatınız, iki parmağınızı kullanarak aynı anda hem " alarm tuşuna" (5-8, resim 1) hem de "depolama tuşuna" (5-10, resim1) basınız. Daha sonra "power tuşu" (5-2, resim1) na basarak cihazı çalıştırınız. Cihaz açıldıktan sonra tuşları basmayı bırakınız.
- 2. "Birim tuşuna" (5-6, resim1) 2 saniyeden fazla basınız, ekranın altında X\_PCE gösterilirken ekranın üst kısmında PCE-EM X yönü değeri gösterilir.

- "Birim tuşuna" (5-6, resim1) 2 saniyeden fazla basınız, ekranın altında Y\_PCE gösterilir, daha sonra tuşu serbest bırakın, ekranın üstünde Y yönü CEM değeri gösterilir.

- "Birim tuşuna" (5-6, resim1) 2 saniyeden fazla basınız, ekranın altında Z\_PCE gösterilir, daha sonra tuşu serbest bırakın, ekranın üstünde Z yönü CEM değeri gösterilir.

- "Birim tuşuna" (5-6, resim1) 2 saniyeden fazla basınız, ekranın altında "V/m" gösterilir, daha sonra tuşu serbest bırakın, ekranın üstünde XYZ yönü toplam değeri gösterilir.

**Instruments** 

#### <span id="page-10-0"></span>**6.6 Limit alarmını ayarlama ve alarmı çalıştırma**

- 1. "Alarm tuşuna" (5-8, resim1) tuşuna bir kez basılarak alarm çalıştırılır, aynı zamanda ekranda "Birim" sembolü yanıp sönmeye başlar.
- 2. "Alarm tuşuna" (5-8, resim1) tuşuna bir kez daha basılarak alarm fonksiyonu durdurulur.
- 3. "Alarm tuşuna" (5-8, resim1) tuşuna 2 saniyeden fazla basılarak "alt limit laram değeri" ekranın altında gösterilir, "▼, ▲" tuşları ile istenilen değer girilir.
- 4. Ayarlanan değer "Enter" (5-4, resim1) tuşuyla onaylanır ve kaydedilir. Yukardaki işlem tekrar edilerek üst limit alarm değeri ayarlanır.
- 5. "Üst limit değer" ayarı tamamlandıktan sonra "Enter"(5-4, resim1) tuşuyla değer onaylanır ve kaydedilir. Daha sonra alarm gecikme değeri ayarlanır. İşlem yukarda anlatılan adımlar uygulanarak yapılır. "Gecikme değeri" alarm ayarı da yapıldıktan sonra "Enter" (5-4, resim1) tuşuyla onaylanır ve kaydedilir.
- 6. "ESC tuşu" (5-3, resim1)na basarak alarm ayar fonksiyonundan çıkış yapılır.

#### <span id="page-10-1"></span>**6.7 Veri tutma**

Ölçüm sırasında "HOLD" (5-3, resim) tuşu ile ölçülen değer ekranda tutulur ve LCD ekranda HOLD sembolü gösterilir. Tuşa bir kez daha basıldığında fonksiyondan çıkış yapılarak normal ekrana dönülür.

#### <span id="page-10-2"></span>**6.8 MAX/MIN veri kaydı**

- Veri kaydı fonksiyonu ile maksimum ve minimum değerler kaydedilir. Bunun için REC (5- 4, resim1) tuşuna bir kez basılır ve kayda başlanır. Ekranda REC sembolü gösterilir.
- Ekranda REC sembolü gösterilirken:
- a) REC tuşuna bir kez basınız, REC MAX sembolü ile birlikte maksimum değer gösterilir.

REC tuşuna bir kez daha basıldığında REC MIN sembolü ile birlikte inimum değer gösterilir. Maksimum veya minimum değeri silmek isterseniz ESC tuşu (5-3, resim1)na bir kez basılması gereklidir. Bu durumda ekranda sadece REC sembolü gösterilir ve hafıza fonksiyonu sürekli biçimde çalışır.

b) Hafızaya kayıt fonksiyonunda çıkış için REC tuşuna 2 saniyeden fazla basılır. Normal ekrana dönüş yapılır.

#### <span id="page-10-3"></span>**6.9 Pik değer tutma**

"PEAK HOLD" (5-7, resim 1) tuşuna bir kez basarak ekranda pik değer tutulur, çıkış için tuşa bir kez daha basılır.

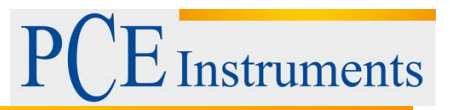

#### <span id="page-11-0"></span>**6.10 Veri kaydı**

Ver kaydı fonksiyonu ile 16 bin ölçüm verisi, saat (gerçek zamanlı veri kaydı) bilgisi ile birlikte kaydedilebilir.

#### <span id="page-11-1"></span>**6.10.1 Veri kaydı yapmak**

a) "Logger" (5-10, resim 1) tuşuna bir kez basıldığında ekranın alt sol köşesinde örnekleme süresi gösterilir ve daha sonra kaybolur.

b) "REC" (5-4, resim1) tuşuna bir kez basılarak veri kaydı fonksiyonu çalıştırılır, ekranda REC sembolü gösterilir.

#### c) **Otomatik veri kaydı (Auto Data Logger) (örnekleme süresi 1 saniyeden 8 saat 59 dakika 59 saniyeye ayarlanabilir).**

"Logger" (5-10, resim 1) tuşuna bir kez basılarak otomatik veri kaydı fonksiyonu çalıştırılır, aynı anda ekranın sağ alt kısmında "kayıt" gösterilir. Bu durumda Data logger fonksiyonu çalışmaktadır. Ekranın üst kısmında REC sembolü ile birlikte VERİLER gösterilir.

#### d) **Manual Data Logger (Örnekleme süresi 0 saniyeye ayarlanarak)**

"Logger" (5-10, resim 1) tuşuna bir kez basılarak saat bilgisi hafızaya kaydedilir aynı anda ekranın sağ alt kısmında "Kayıt" bir süre gösterilir. Şimdi veri logger fonksiyonu çalışmaktadır. Ekranın üst kısmında REC sembolü ile birlikte VERİLER gösterilir.

#### e) **Hafıza dolu**

Veri kaydı çalışması sonucu ekranın sağ alt kısmında "dolu" mesajı gösterilirse hafızadaki veri sayısının 16.000'e ulaştığı ve hafızanın dolu olduğu anlamına gelir.

#### f) **Veri kaydını duraksatma**

Data logger fonksiyonu çalışırken "Logger" (5-10, resim 1) tuşuna bir kez basılırsa kayda ara verilir, ekrandaki DATA sembolü gösterilmez. "Logger" (5-10, resim 1) tuşuna bir kez daha basılırsa kayda devam edilir.

Gözlemler:

- 1. Veri kaydı örnekleme süresini değiştirmek için lütfen 8.4 nolu başlığı okuyunuz.
- 2. Hafızadaki bellek alanını kontrol etmek için lütfen 8.1 nolu başlığı okuyunuz.

#### <span id="page-11-2"></span>**6.10.2 Verileri gönderim**

Cihazdan verileri göndermek için öncelikle "HOLD fonksiyonu" ile "veri kaydı" fonksiyonu devre dışı bırakılmalıdır. Ekranda HOLD ve REC sembolleri gösterilmemelidir. "SEND" (5-9, resim 1) tuşuna en az 2 saniye ekranın sağ alt kısmında "TRANSMIT MODE" mesajı gösterilene kadar basınız, daha sonra tuşu serbest bırakınız.

#### **Ekranda şu tür bir görünüm olur:**

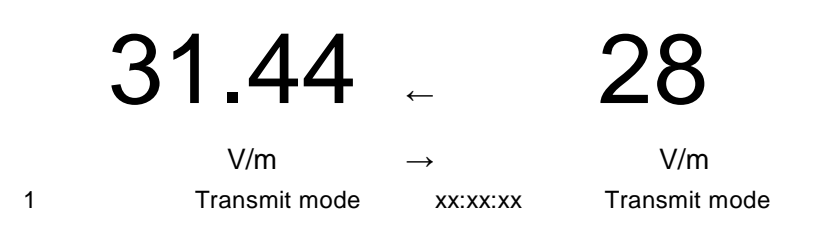

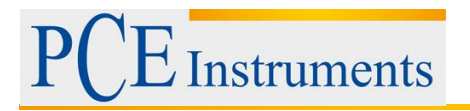

Blok n°.

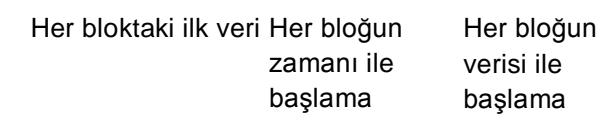

#### **▲, ▼ Tuşları ile hafızadaki farklı bloklar (1 ila 250 arası) seçilebilir.**

Hafızada yer açmak için verileri silmek isterseniz lütfen 8.2 nolu başlığı okuyunuz.

#### **Cihaz, maksimum 16.000 veri kaydedebilir, veriler maksimum 250 veri bloğuna kaydedilir.**

<sup> $\triangle$ </sup> Veriler, veri depolama fonksiyonu ile kaydedilir (REC tuşuna basıldıktan sonra LOGGER tuşuna basılarak veriler kaydedilir, ekranda REC ve DATA sembolleri gösterilir. Veriler kaydedildikten sonra "LOGGER" tuşuna basılır ve sonra REC tuşuna basılarak veri logger fonksiyonu kapatılır. Ekrandaki REC ve DATA sembolleri gösterilmez.

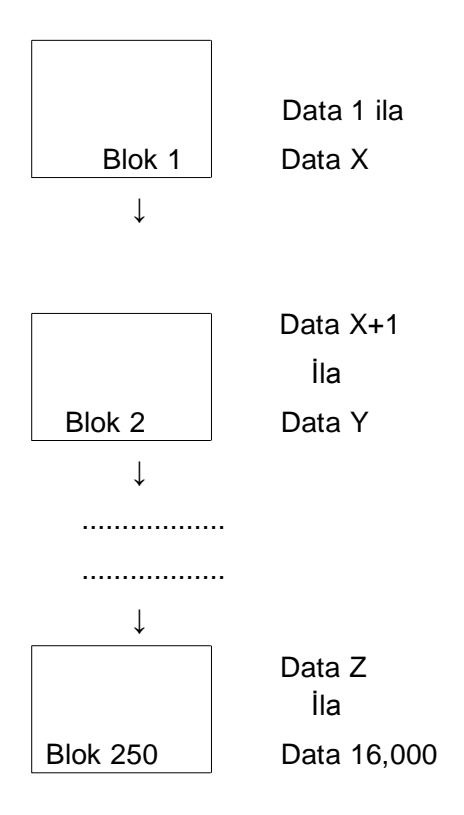

 $\overline{\phantom{a}}$  İstenilen veri bloğu seçildikten sonra "SEND" (5-9, resim 1) tuşuna bir kez basılarak bloktaki veriler gönderilir.

Veri gönderimi sırasında ekranın sağ alt kısmında "DATA SEND" sembolü gösterilir. Bütün veriler gönderildikten sonra ekranın sağ alt kısmında tekrar "TRANSMIT MODE" gösterilir.

<sup> $\AA$ </sup> "ESC" tuşuna (5-3, resim1) bir kez basılırsa fonksiyondan çıkılır ve normal ekrana dönülür.

Gözlemler:

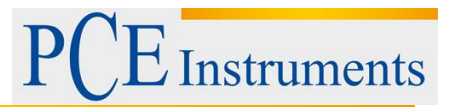

- Verileri bir bilgisayara yüklemek istiyorsanız RS232 kablosu (opsiyonel öğe, model: UPCB-02) takılarak veri yazılımı (opsiyonel öğe, model: SW-DL2005) çalıştırılmalıdır.
- Veri gönderimde her seferinde bir blok gönderimi yapılır. Örneğin blok 1, blok 2 vb.

#### <span id="page-13-0"></span>**6.10.3 Örnekleme süresini kontrol**

Örnekleme süresini ekranda görüntülemek için "LOGGER" (5-9, resim1) tuşuna bir kez basılır, sre ekranda gösterilir.

#### <span id="page-13-1"></span>**6.10.4 Saat ve tarihi ekranda gösterim**

Tuşuna (5-9, resim 1) bir kez basılarak saat ve tarih ekranda gösterilir.

## <span id="page-13-2"></span>**7 DÂHİLİ AYAR MODU**

"SET" (5-10, resim 1) tuşuna 2 saniyeden fazla basılır, ekranda şunlar gösterilir:

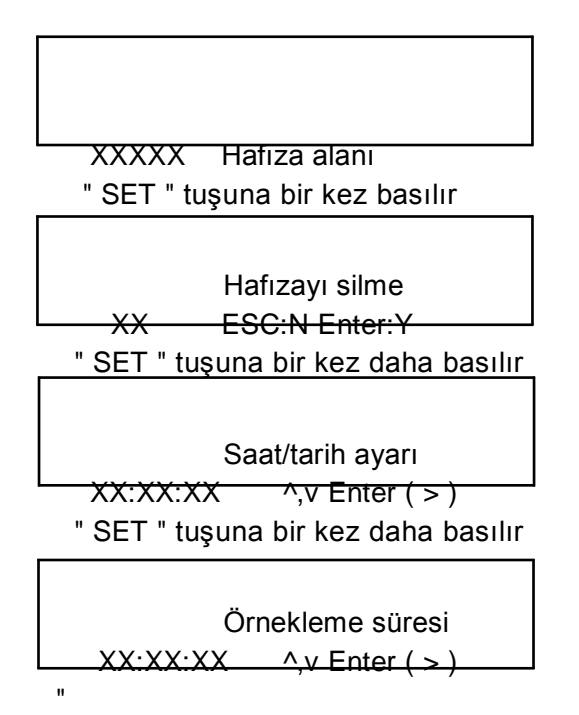

"SET " tuşuna bir kez daha basılır

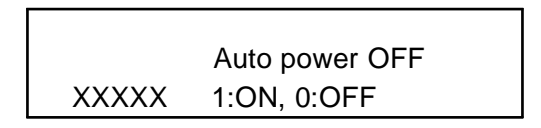

SET " tuşuna bir kez daha basılır

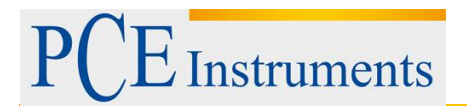

ECS > Çıkış

Son olarak ESC tuşuna basılarak çıkış yapılır veya SET tuşuna basılarak çıkılır.

#### <span id="page-14-0"></span>**7.1 Hafıza alanını kontrol**

Hafızadaki veri sayısı şu şekilde gösterilir:

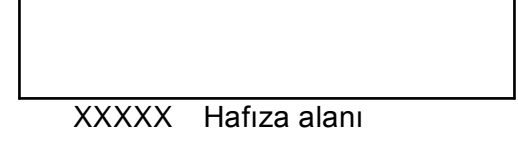

XXXXX: veri sayısıdır, örneğin XXXXX=15417

#### <span id="page-14-1"></span>**7.2 Hafızayı boşaltma**

- Bu işlem hafızada bulunan verileri silmek içindir.
- A ENTER tuşuna bir kez basın, daha sonra onay için tekrar basın.
- $\triangle$  iptal için ESC tuşuna basın.

#### <span id="page-14-2"></span>**7.3 Saat/tarih ayarı**

- $\overline{A}$  **A**,  $\overline{v}$  ve Enter ( $\rightarrow$ ) tuşlarını kullanarak Tarih (yıl-ay-gün) ve saat (saat-dakika-saniye) ayarı yapılır.
- A Saat ve tarih ayarı yapıldıktan sonra Enter tuşuna basın. Daha sonra ESC tuşuna basılarak çıkış yapılır.

#### <span id="page-14-3"></span>**7.4 Örnekleme süresi ayarı**

- $\overline{\phantom{a}}$  A,  $\overline{\phantom{a}}$  ve Enter (→) tuşlarını kullanarak örnekleme süresi ayarı yapılır.
- Örnekleme süresi ayarı yapıldıktan sonra Enter tuşuna basın. Daha sonra ESC tuşuna basılarak çıkış yapılır.

#### <span id="page-15-0"></span>**7.5 Otomatik kapanma ayarı**

- ▲, ▼ tuşlarını kullanarak "1" veya "0" seçiniz.
- 1: otomatik kapanma devre dışı
- 0: manuel kapatma devre dışı/ otomatik kapanma açık
	- A Ayar yapıldıktan sonra ENTER tuşuna basarak onay verin ve ESC tuşu ile çıkış yapın.

#### <span id="page-15-1"></span>**7.6 Ayar fonksiyonundan çıkış**

ESC tuşuna bir kaç saniye basılarak normal ölçüm ekranına dönüş yapılır.

## <span id="page-15-2"></span>**8 RS232 PC SERİSİ ARAYÜZÜ**

Cihazın, 3,5 mm terminalli (5-14, resim 1) bir RS232 PC arayüzü vardır. Veri çıkışı 16 rakamlı bir zincirdir ve kullanıcıya özel bir uygulama için kullanılabilir. Bir RS232 kablosu ile cihaz ve bilgisayar bağlantısı yapılmalıdır.

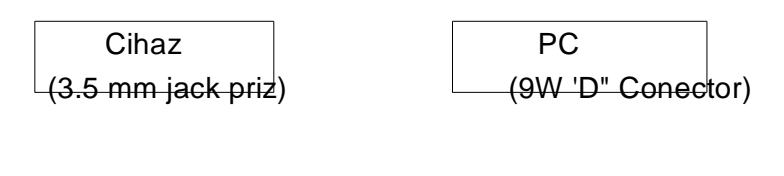

Pin merkez… Pin 4 Toprak/koruma… Pin 2 Pin 5

2.2k direnç

16 rakamlı zincir şu şekilde gösterilir:

D15 D14 D13 D12 D11 D10 D9 D8 D7 D6 D5 D4 D3 D2 D1 D0

#### **Her rakam şu durumu belirtir:**

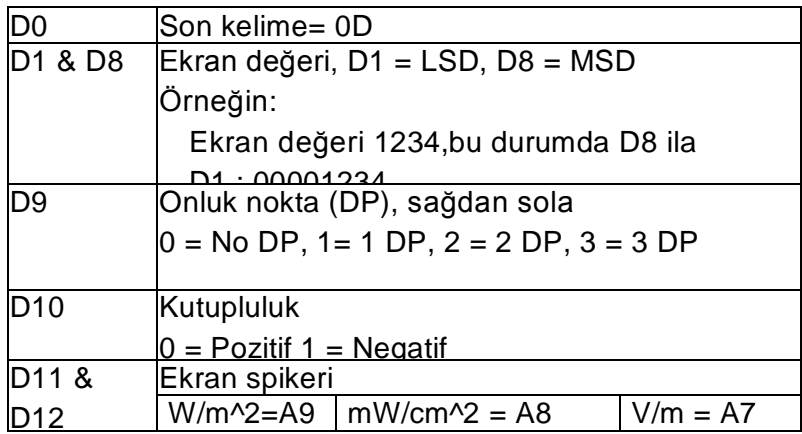

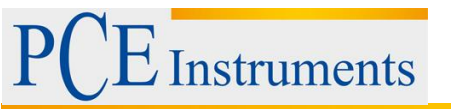

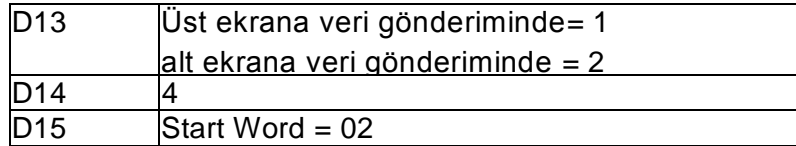

#### **RS232 ayarı**

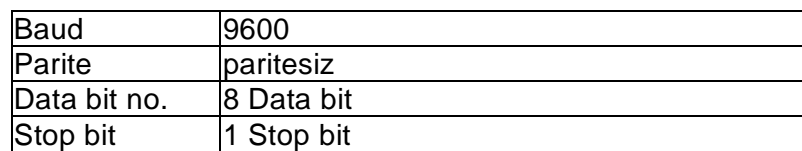

## <span id="page-16-0"></span>**9 PİL DEĞİŞTİRME**

Ekranın sol köşesinde sembolü belirdiğinde pilleri (006P) değiştirmek gereklidir. Bunun için;

- 1. Pil haznesi kapağını (5-16, resim1) kaydırarak açınız ve pili çıkartınız.
- 2. Yeni pilleri takınız (006P) ve kapağı yerine takınız.
- 3. Pilleri değiştirdikten sonra kapağın tam kapatıldığından emin olunuz.

## <span id="page-16-1"></span>**10 SİSTEMİ YENİDEN BAŞLATMA/RESET**

Cihazda şu tür problemler yaşandığında;

Bilgisayar devresi düzgün çalışmıyor (örneğin tuşlara düzgün basılmıyor vb.)

sistemi yeniden başlatama RESET problemi çözecektir. Bunun için **cihazı açarken bir sivri uçlu pin kullanarak RESET (5-18, resim1) düğmesine bastırınız.**

## <span id="page-16-2"></span>**11 OPSİYONEL AKSESUARLAR**

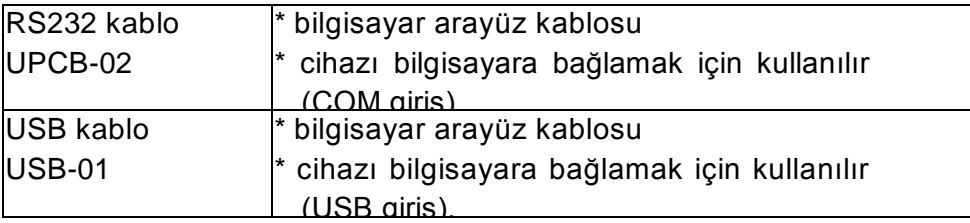

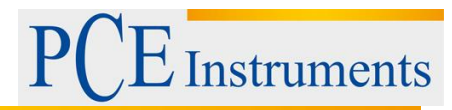

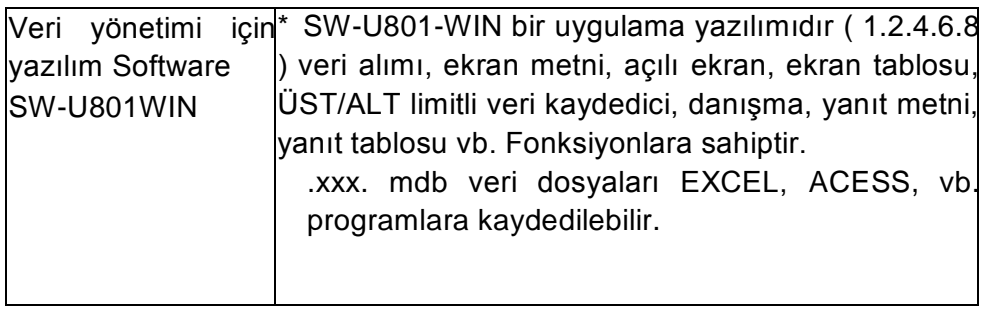

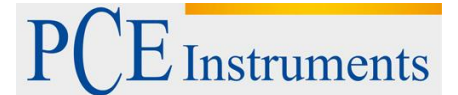

## <span id="page-18-0"></span>**12 Geri Dönüşüm**

Toksik olmalarından dolayı piller, ev türü atıklarla birlikte atılamazlar. Geri dönüşüm için pil toplama noktalarına bırakmalıdır.

#### Pil toplama noktası:

PCE Teknik Cihazlar Paz. Tic. Ltd. Şti. Halkalı Merkez Mah. Pehlivan Sok. No.6/C Küçükçekmece / İstanbul

Cihazdan düzgün bir şekilde kurtulmak için bize gönderebilirsiniz. Cihazın parçalarını değerlendirebiliriz ya da cihaz, mevcut düzenlemelere uygun olarak bir geri dönüşüm şirketine gönderilir.

## <span id="page-18-1"></span>**13 İletişim**

Eğer ürün yelpazemiz veya ölçüm cihazı ile ilgili sorularınız olursa PCE Teknik Cihazları ile irtibata geçiniz.

#### **Posta:**

PCE Teknik Cihazlar Paz. Tic. Ltd. Şti Halkalı Merkez Mah. Pehlivan Sok. No.6/C 34303 Küçükçekmece / İstanbul

**Telefon**: 0212 471 11 47

**Faks:** 0212 705 53 93

**E-Posta:** [info@pce-cihazlari.com.tr](mailto:info@pce-cihazlari.com.tr)

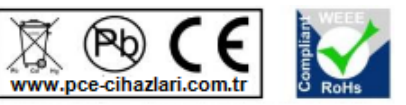

Bütün PCE Ürünleri CE ve RoHs sertifikalıdır.

WEEE-Reg.-Nr.DE69278128